## **Kapitel 5.1.7: Monitoring Meldung**

## Monitoring Meldung

Der Bereich ermöglicht es Berichte und Vorschläge für das Monitoring Register zu erstellen. Das heißt, dass aus den vorbereiteten Daten Vorschläge für das Monitoring-Register in der GDI-DE Registry erstellt werden. Darüber hinaus können auf das vorab (Willkommen -> Einstellungen) ausgewählte Register verschiedene Funktionen angewendet werden.

Für die Erstellung von Vorschlägen oder auch Proposals muss ein Berichtsjahr gewählt (zum Beispiel das Jahr 2014) und die Aktualisierungsanalyse mit "Vorschlags-Marker aktualisieren" gestartet werden.

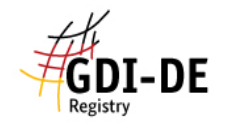

M N

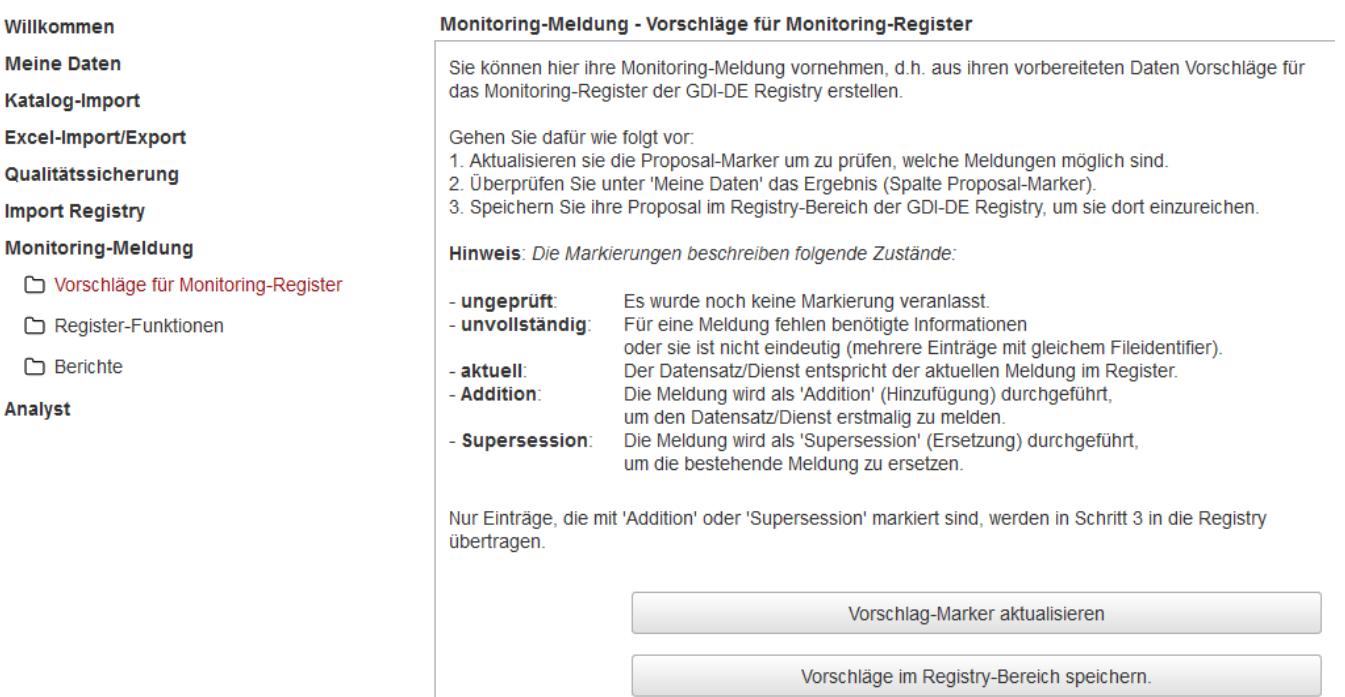

Es öffnet sich eine Dialogbox welche nach erfolgreichem durchlaufen der Analyse eine Übersicht der im Berichtsjahr 2014 geprüften Datensätze gibt.

Bitte warten bis die Aktion ausgeführt ist.

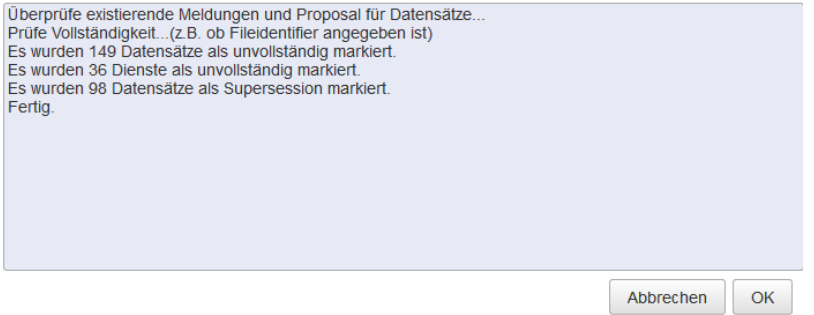

Das Ergebnis der Prüfung wird nach Bestätigung des vorangegangenen Fortschrittsdialoges, in der Proposalmarkierung des Datensatzes oder Dienstes gespeichert und in der gleichnamigen Spalte in der Tabelle unter "Meine Daten" angezeigt. Über "Vorschläge im Registry Bereich speichern" wird eine Proposal-Gruppe im Registry-Bereich angelegt und kann eingereicht werden. Hier schließt der normale Registrierungsprozess an. Mehrere Proposals gleichen Typs werden im Monitoring Client automatisch zu Gruppen zusammengestellt.

Zur besseren Handhabung großer Proposalgruppen stehen drei zusätzliche Register-Funktionen zur Verfügung.

- Informationen über Meldungen im Register
- Alle Medlungen eines Berichtsjahres im Register stilllegen
- Doppelte Meldungen eines Berichtsjahres im Register stilllegen

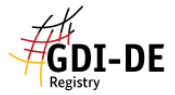

Analyst

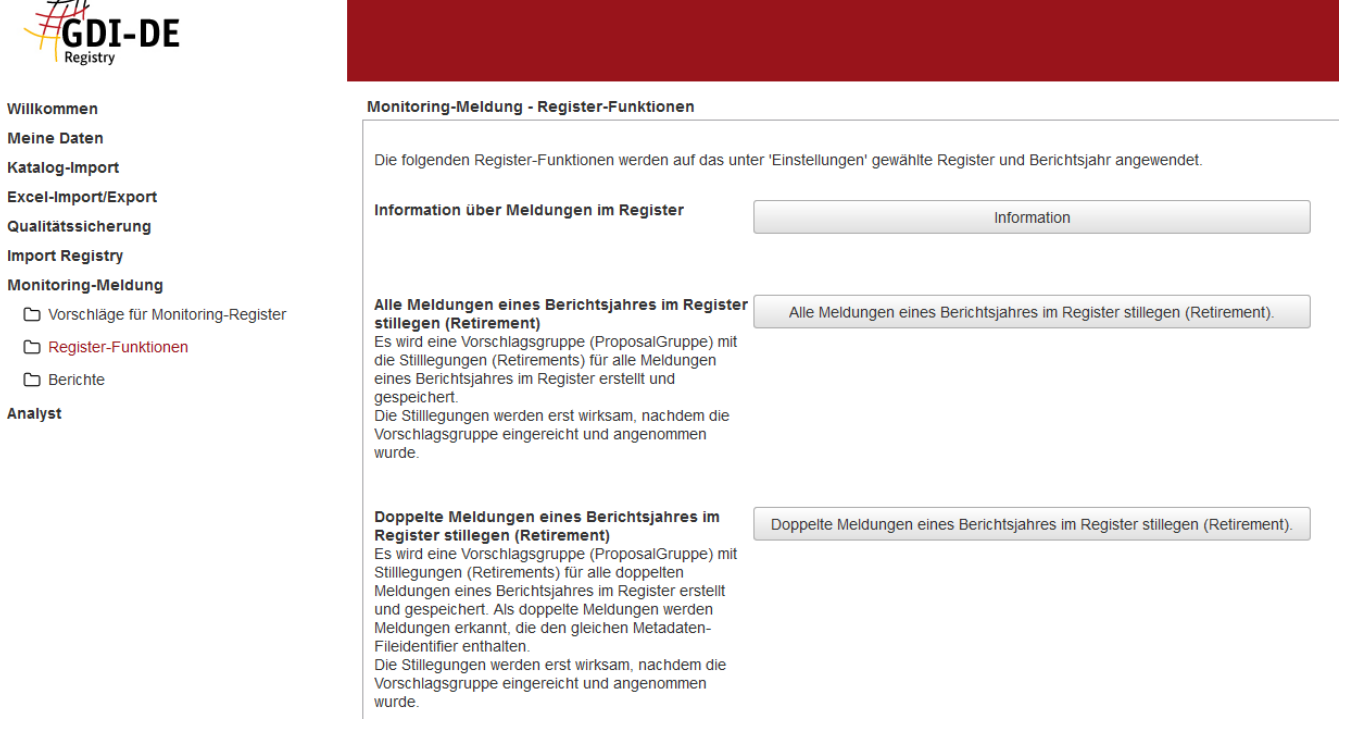

Informationen über Meldungen im Register

Speicherung der Vorschläge: alle Meldungen stilllegen.

Bitte warten Sie bis die Aktion ausgeführt ist.

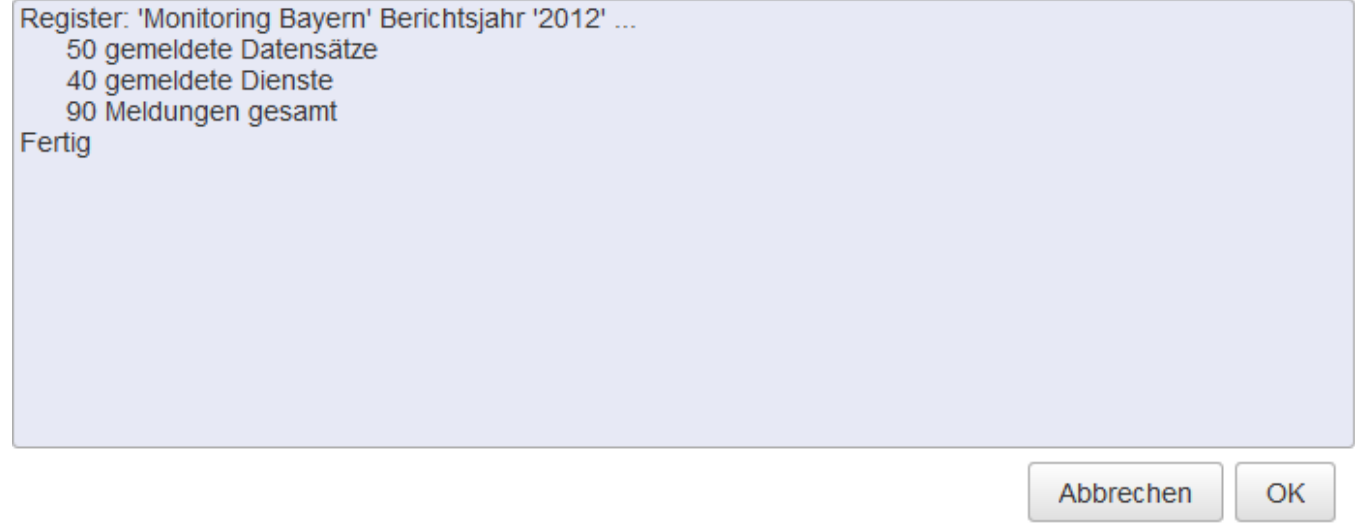

Alle Meldungen eines Berichtsjahres im Register stilllegen (Retirement)

Speicherung der Vorschläge: alle Meldungen stilllegen.

Bitte warten Sie bis die Aktion ausgeführt ist.

Register: 'Monitoring Bayern' Berichtsjahr '2012' ... Prüfe Registerinhalt... Ermittle stillzulegende Meldungen ... Erstelle Proposalgruppe für Retirements aller Meldungen... speichere Proposalgruppe für 90 Proposal. Name der Proposalgruppe: '09.04.2015 14:37 Retirement 2012 (90) 09.04.2015 14:38' übertrage 1 bis 90 (90)...

## Doppelte Meldungen eines Berichtsjahres im Register stilllegen (Retirement)

Speicherung der Vorschläge: Doppelte Meldungen stilllegen.

Bitte warten Sie bis die Aktion ausgeführt ist.

Register: 'Monitoring Berlin' Berichtsjahr '2013' ... Prüfe Doubletten... Prüfe auf Doubletten für gemeldete Datensätze .. Suche DataSet-Doubletten (Items mit gleichem Fileidentifier)...

Zu Berichterstattungen können der INSPIRE-Umsetzungsgrad und der gemeldete Stand zur GDI-DE Registry erzeugt werden. Zu beachten ist hierbei, dass Proposal Marker mit den Zuständen

Abbrechen

OK

- ungetestet oder
- unvollständig

bei der Berichterstellung ignoriert werden. Es muss vorher gegebenenfalls eine Aktualisierung der Marker erfolgen.

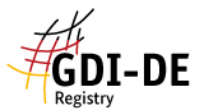

Import

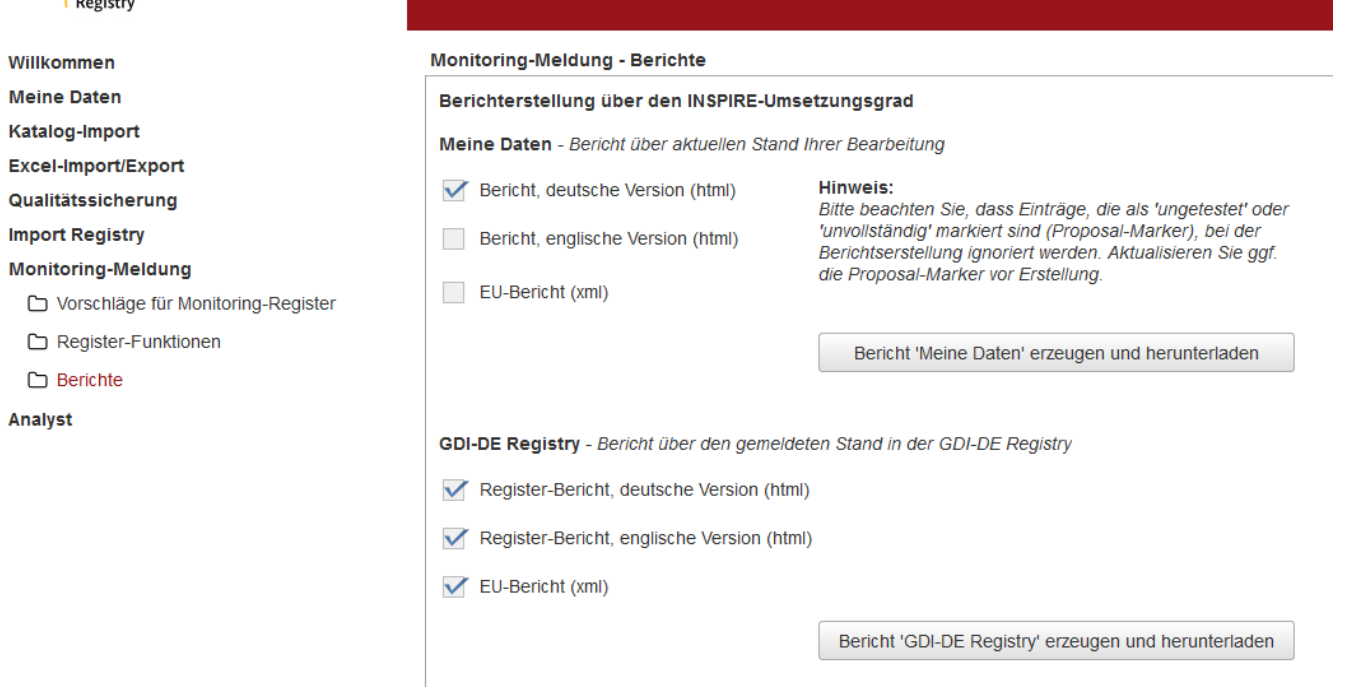

Das Ergebnis für die Funktion "Bericht "Meine Daten" erzeugen und herunterladen" wird als Downloadlink zu Verfügung gestellt. Analog verhält sich der Bericht zur "GDI-DE-Registry".

Bitte warten bis die Aktion ausgeführt ist.

Erstelle Report aus 'Meine Daten'

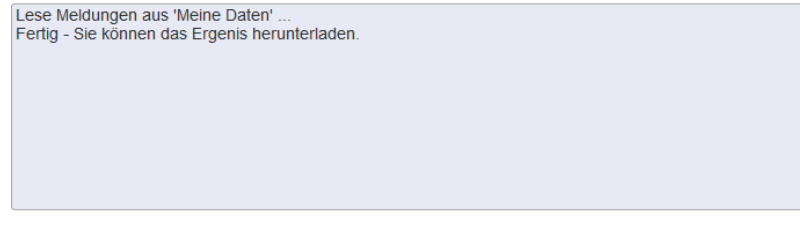

Bitte laden Sie das Ergebnis hier herunter.

Abbrechen OK Der Download enthät eine Zip Datei mit den vorabgewählten Berichtsarten.

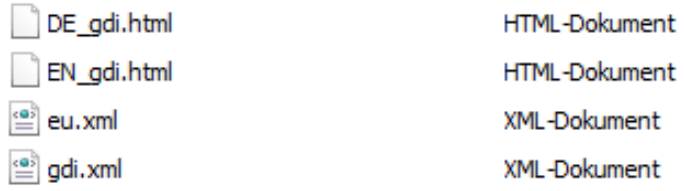

Beispielhaft soll der Bericht DE\_gdi.html gezeigt werden. Die Berichte sind im [download.zip](https://wiki.gdi-de.org/download/attachments/34570517/download.zip?version=1&modificationDate=1413373976267&api=v2) hinterlegt.

## **INSPIRE Monitoring-DE**

Die Informationen über die von INSPIRE betroffenen Geodatensätze und -dienste werden durch die Koordinierungsstelle GDI-DE über die Koordinierungsstruktur der GDI-DE von den geodatenhaltenden Stellen in Deutschland eingeholt. Die Verantwortung für die Identifizierung der betroffenen Geodatensätze und -dienste sowie die Richtigkeit der Angaben zu den Geodatensätzen und -diensten, auf deren Basis die Berechnung der Überwachungsindikatoren erfolgt, liegt bei den geodatenhaltenden/-bereitstellenden Stellen. Da die Identifizierung der von INSPIRE betroffenen Geodatensätze und -dienste in Deutschland als fortlaufender Prozess verstanden wird, erhebt die Liste der gemeldeten Geodatensätze und -dienste keinen Anspruch auf Vollständigkeit.

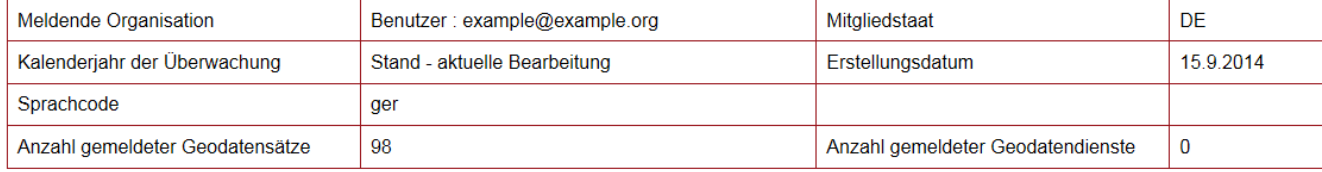

Überwachungsindikatoren